## **TABLET FUNCTIONALITY IN AN EDUCATION ENVIRONMENT: DELL LATITUDE ST, APPLE IPAD 2, AND SAMSUNG GALAXY TAB 10.1**

# Dell<sup>™</sup> Latitude<sup>™</sup> ST integrated better into a typical education environment

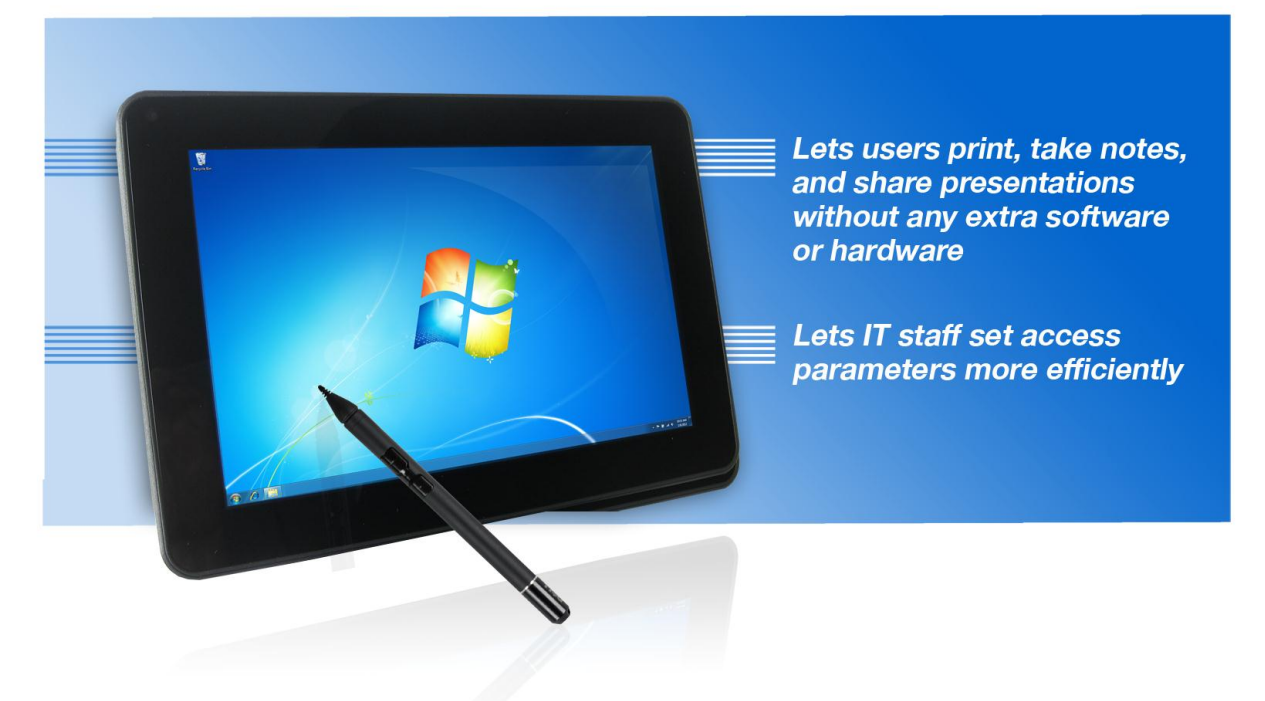

versus Apple® iPad® 2 and Samsung Galaxy Tab™ 10.1

Educators strive to provide the latest technologies in the classroom to create the best educational experience possible for students. School districts have begun adopting tablets as a way to provide students with access to the greatest educational resources, both at home and in the classroom.

Tablets vary considerably in their ability to handle tasks in the classroom. These highly portable systems should be easy for IT staff to administer and for students and teachers to use for everyday tasks, such as printing, taking notes, and sharing presentations. Which tablet best meets these requirements? To answer this question, we tested the following three tablets and their respective operating systems:

- Dell Latitude ST running Microsoft® Windows® 7 Professional
- Apple iPad 2 running iOS 5.0.1
- Samsung Galaxy Tab 10.1 running Google™ Android™ 3.2

In our tests in the Principled Technologies labs, the Dell Latitude ST running Microsoft Windows 7 Professional outpaced its competitors. Compared to the Apple iPad 2 and the Samsung Galaxy Tab 10.1, the Dell Latitude ST was able to perform the three types of everyday tasks out of the box with no additional hardware or software necessary. This system also has functionality that would let IT staff do their jobs more quickly and efficiently. The speed and simplicity with which the Dell Latitude ST handled classroom and administrative tasks makes it an excellent tablet choice for an educational environment.

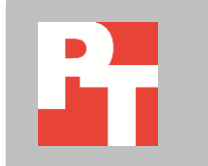

## MARCH 2012 A PRINCIPLED TECHNOLOGIES TEST REPORT Commissioned by Dell Inc.

## **LOOKING UNDER THE HOOD**

The top selling points of tablets are their compact size and touch-screen interfaces. To determine which tablet fits best into an educational environment, you need to do your homework. Tablets vary considerably in their ability to handle the everyday classroom tasks.

We tested the Dell, Apple, and Samsung tablets from the mindset of teachers, students, and school IT staff, who need a tablet that effectively handles a variety of tasks. Figure 1 summarizes our findings. As it shows, the Dell Latitude ST was able to complete all tasks out of the box, while the other tablets either required additional hardware or software or were unable to complete the tasks at all.

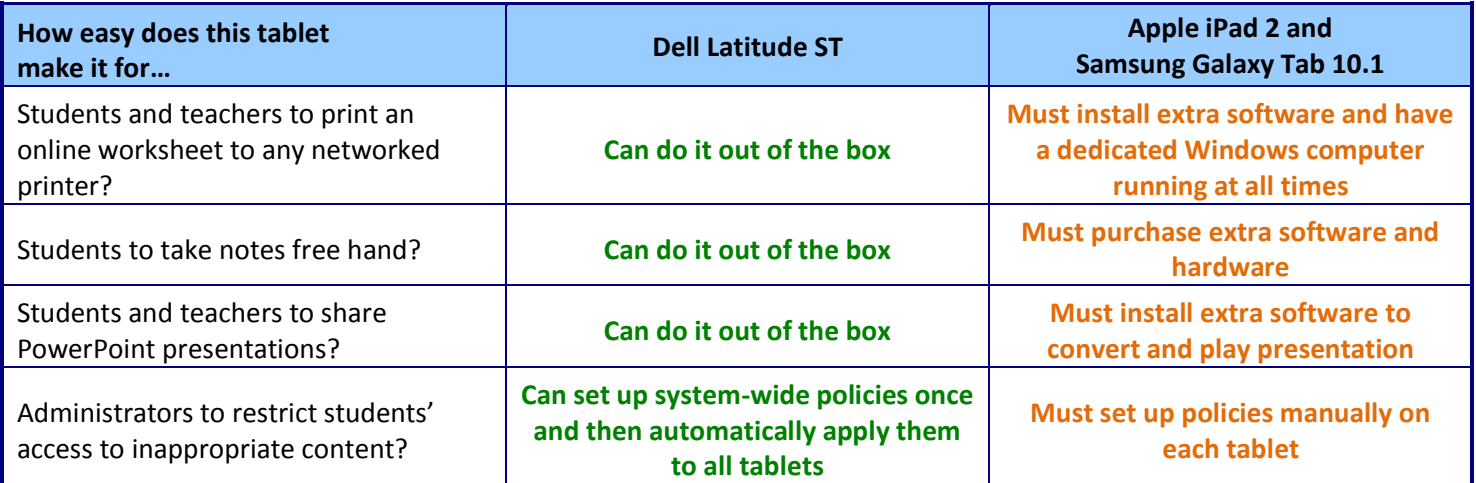

**Figure 1: Across the board, the Dell Latitude ST handled classroom and administrative tasks in a more efficient and straightforward manner than the other tablets we tested.**

# **ADVANTAGES OF THE DELL LATITUDE ST IN EACH TEST SCENARIO**

#### **Printing an online worksheet on any networked printer**

Teachers and students need to print online worksheets to networked printers from their tablets. We looked at the capabilities of the tablets to perform this task. While both the iPad and the Galaxy Tab have a limited list of supported printers to which they can print directly, the Dell tablet can print to any networked printer without the need for additional applications or computer systems. This makes the Dell tablet considerably more flexible in educational environments, which can feature a variety of printer models.

We selected a new Dell 1350cnw color laser printer and a Web site that provides student worksheets [\(www.superteacherworksheets.com\)](http://www.superteacherworksheets.com/) for our testing. The Dell Latitude ST had no issues printing to it directly from the Web site, and no problem with formatting. In contrast, for the other two tablets to print to this printer required not only a third-party application to be installed, but also a separate Windows computer to be running at all times to allow access to the printer.

Below, we list the additional applications and systems required to print to any network printer.

- Dell Latitude ST: None
- Apple iPad 2: PrintCentral Pro and a Windows computer running at all times to allow access to the printer
- Samsung Galaxy Tab 10.1: PrinterShare Premium and a Windows computer running at all times to allow access to the printer

The Dell Latitude ST could print to this networked printer out of the box, while the Apple iPad 2 and the Samsung Galaxy Tab 10.1 were unable to do so. Figure 2 shows the steps required to perform this task on the three tablets and the issues we encountered during testing. Note that even with additional applications, the Apple iPad 2 and Samsung Galaxy Tab 10.1 encountered difficulties in this scenario. The Dell Latitude ST did not.

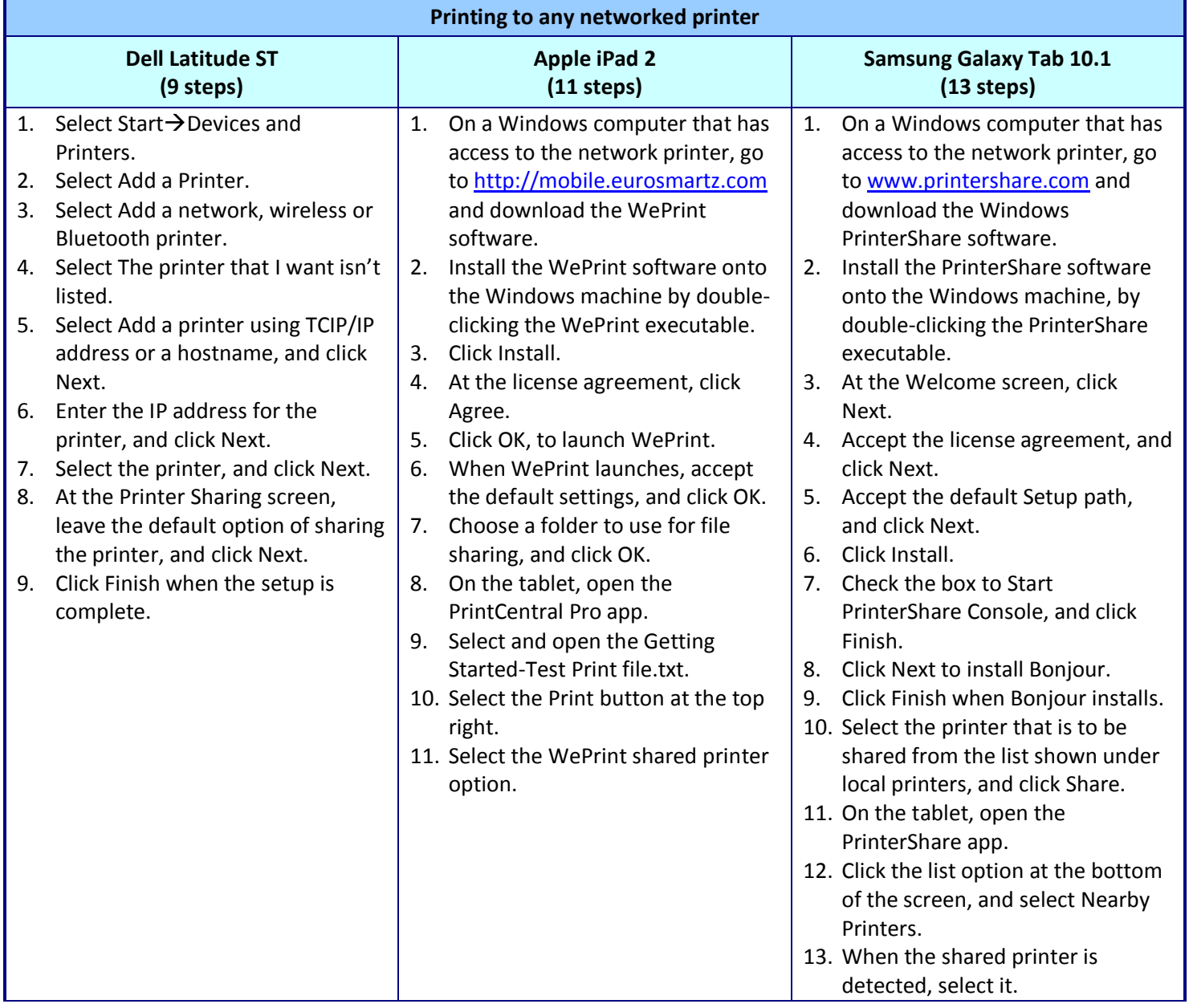

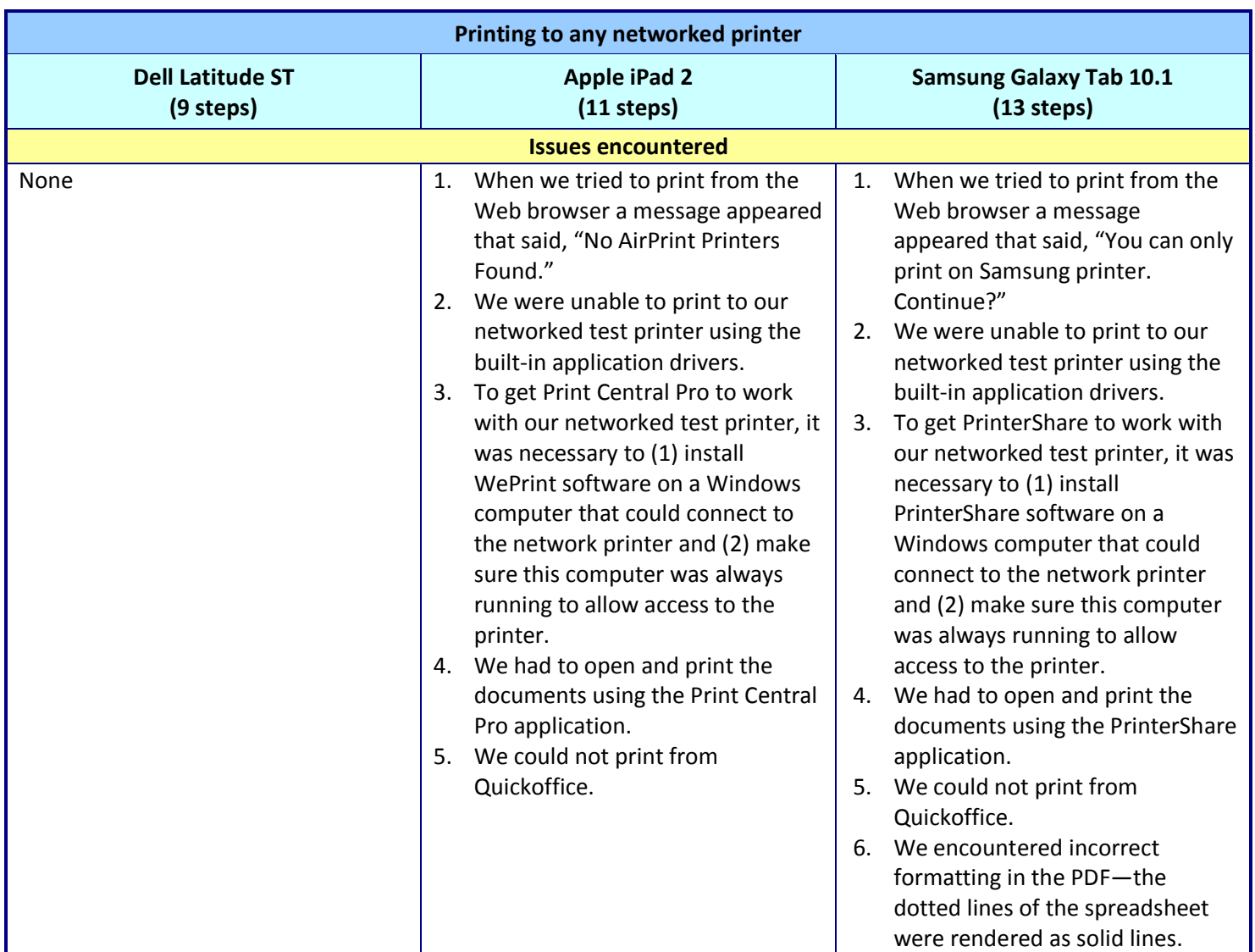

**Figure 2: Steps and issues each tablet requires to print to any networked printer.** 

## **Taking free-hand notes**

Students using tablet devices need to be able to take class notes free hand, which includes not only writing text but also creating diagrams and drawings. The Dell Latitude ST comes with a stylus that enables free-hand note-taking with no further purchases, downloads, or installation steps. The other tablets did not come with styluses, so were unable to complete this test out of box—additional purchases were required to achieve the same functionality.

Below, we list the additional applications and styluses required to print to take free-hand notes.

- Applications
	- o Dell Latitude ST: None. (Microsoft OneNote is pre-installed.)
	- o Apple iPad 2: Penultimate
	- o Samsung Galaxy Tab 10.1: Quill
- Styluses
	- o Dell Latitude ST: None. (N-Trig DuoSense stylus is included.)
	- o Apple iPad 2: Pogo Sketch+ Stylus
	- o Samsung Galaxy Tab 10.1: Galaxy Tab Conductive Stylus

Figure 3 shows the steps we followed to take free-hand notes, and the issues we encountered in our tests. Even with the additional software and styluses, the Apple iPad 2 and Galaxy Tab 10.1 had issues if a hand accidentally touched the screen, while the Dell Latitude ST encountered no such issues. Not only does the Dell Latitude ST have built-in palm rejection, the factory stylus that accompanies it has erase and right-click buttons built into the stylus, which the styluses we purchased for the other tablets did not have.

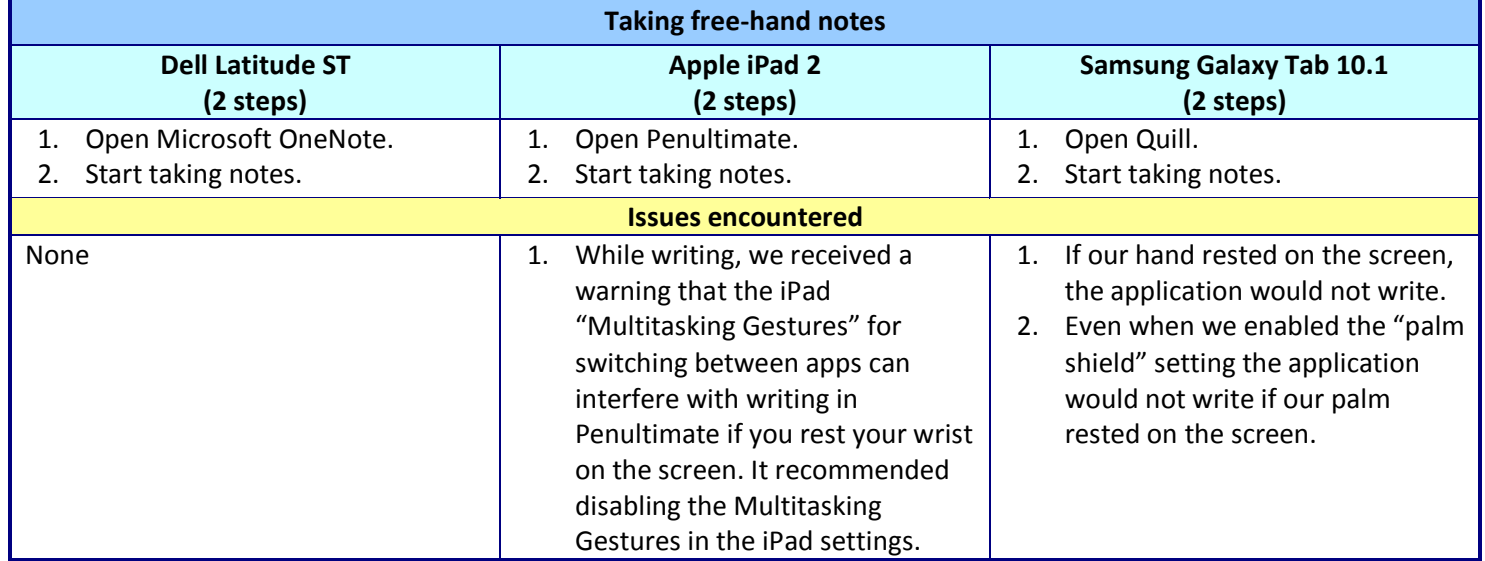

**Figure 3: Taking free-hand notes steps and issues for each tablet.**

## **Sharing a PowerPoint presentation**

Tablets allow students to share presentations wirelessly with the rest of the class. We tested the abilities of the tablets to share a PowerPoint presentation wirelessly to a wireless Dell M110 projector onto a screen for the rest of the class to see.

The Dell Latitude ST was able to connect to the wireless projector and present the PowerPoint® presentation with no issues. The iPad and Galaxy Tab had to first convert the PowerPoint presentation into a PTg2 file and then use MobiShow Pro to present it.

Below, we list the additional applications required to print to share presentations.

- Dell Latitude ST: None. (Microsoft Office 2010 PowerPoint is pre-installed.)
- Apple iPad 2: MobiShow Pro
- Samsung Galaxy Tab 10.1: MobiShow Pro Note: It was also necessary to download the PPTX converter to PtG2 from the Dell Web site.

Figure 4 shows the steps we followed for each of the tablets to share a presentation, and the issues we encountered in our tests. Note that even with these applications, the Apple iPad 2 and Samsung Galaxy Tab 10.1 encountered difficulties in this scenario. The Dell Latitude ST did not.

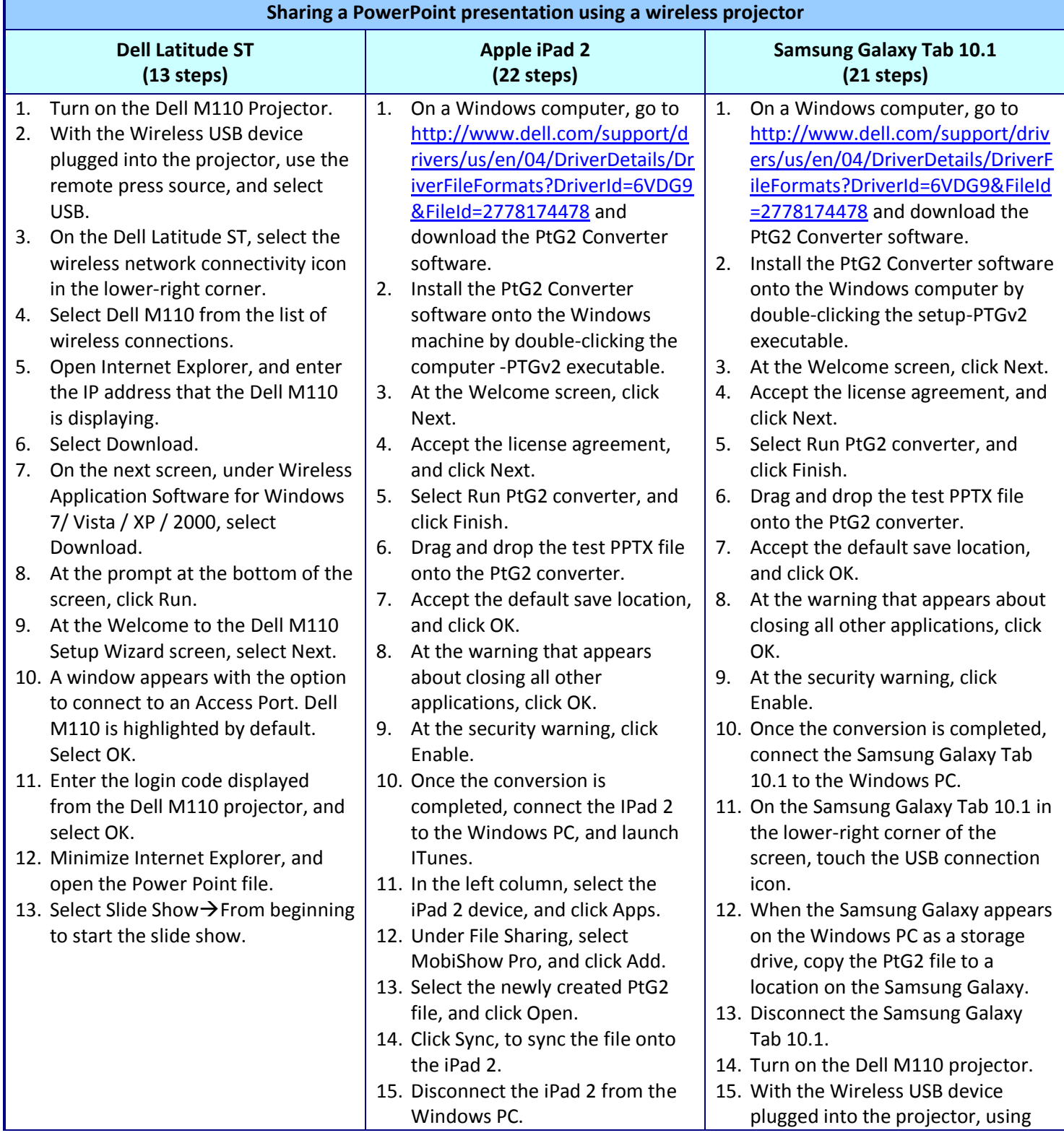

Tablet functionality in an education environment: Dell Latitude ST, Apple iPad 2, and Samsung Galaxy Tab 10.1

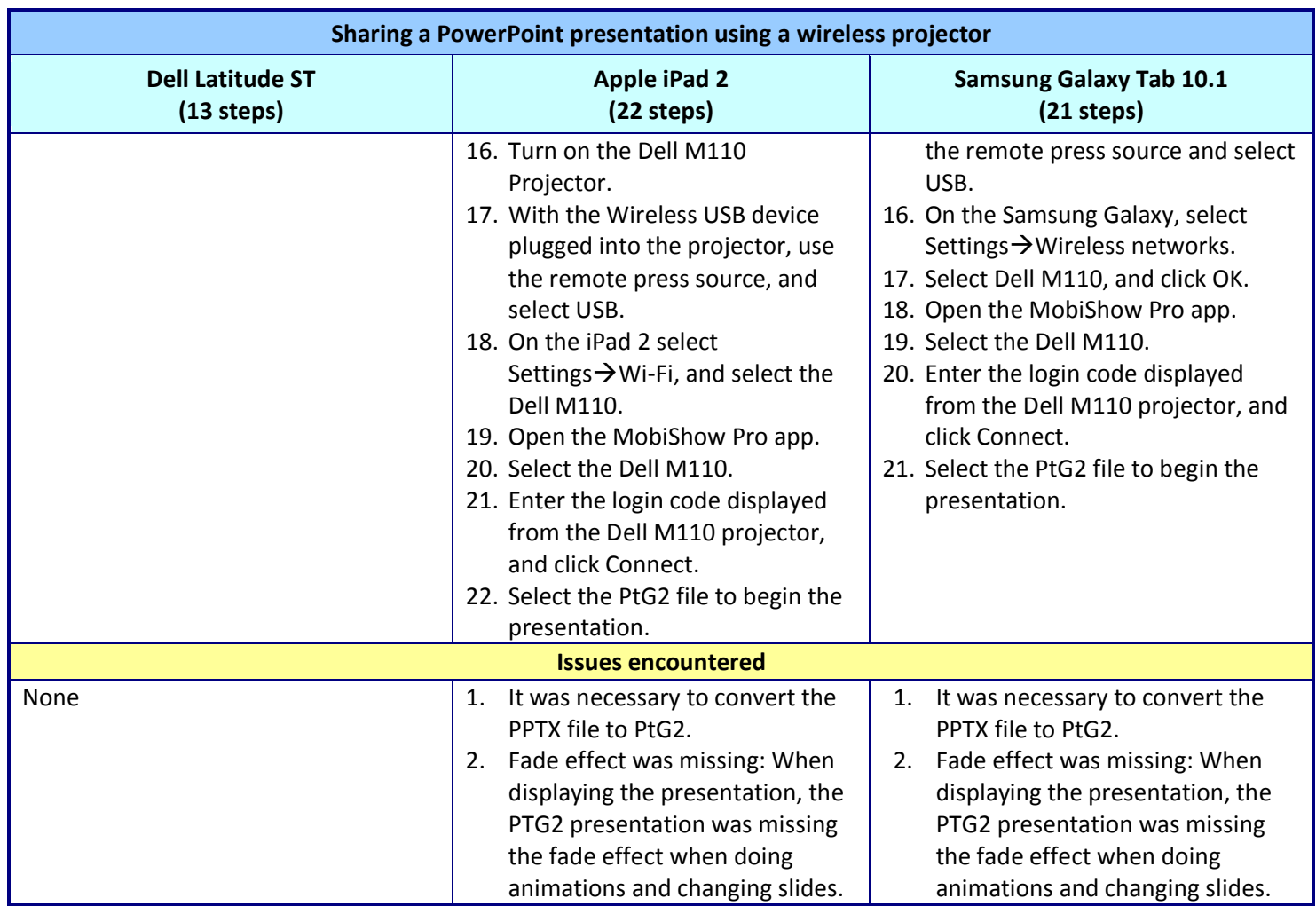

**Figure 4: Steps and issues each tablet requires to PowerPoint presentation using a wireless projector.**

#### **Restricting user access**

IT administrators in school districts that provide tablets for classroom use must set restrictions on users. With the Dell Latitude ST, administrators can set up one or more group policies that impose restrictions on groups of users—for example, there might be one set for elementary students, another for secondary students, and a third policy for teachers. Once these are established, each time a user logs into the domain, the appropriate restrictions are automatically applied to that user's session.

While the initial setup process is more involved, it need be done only once for each policy. The iPad and Galaxy Tab, by contrast, offer some passcode-protected security features, but an administrator would have to set these on every individual tablet, a very time-consuming undertaking.

Figure 5 shows the steps to set user restrictions, and the issues we encountered.

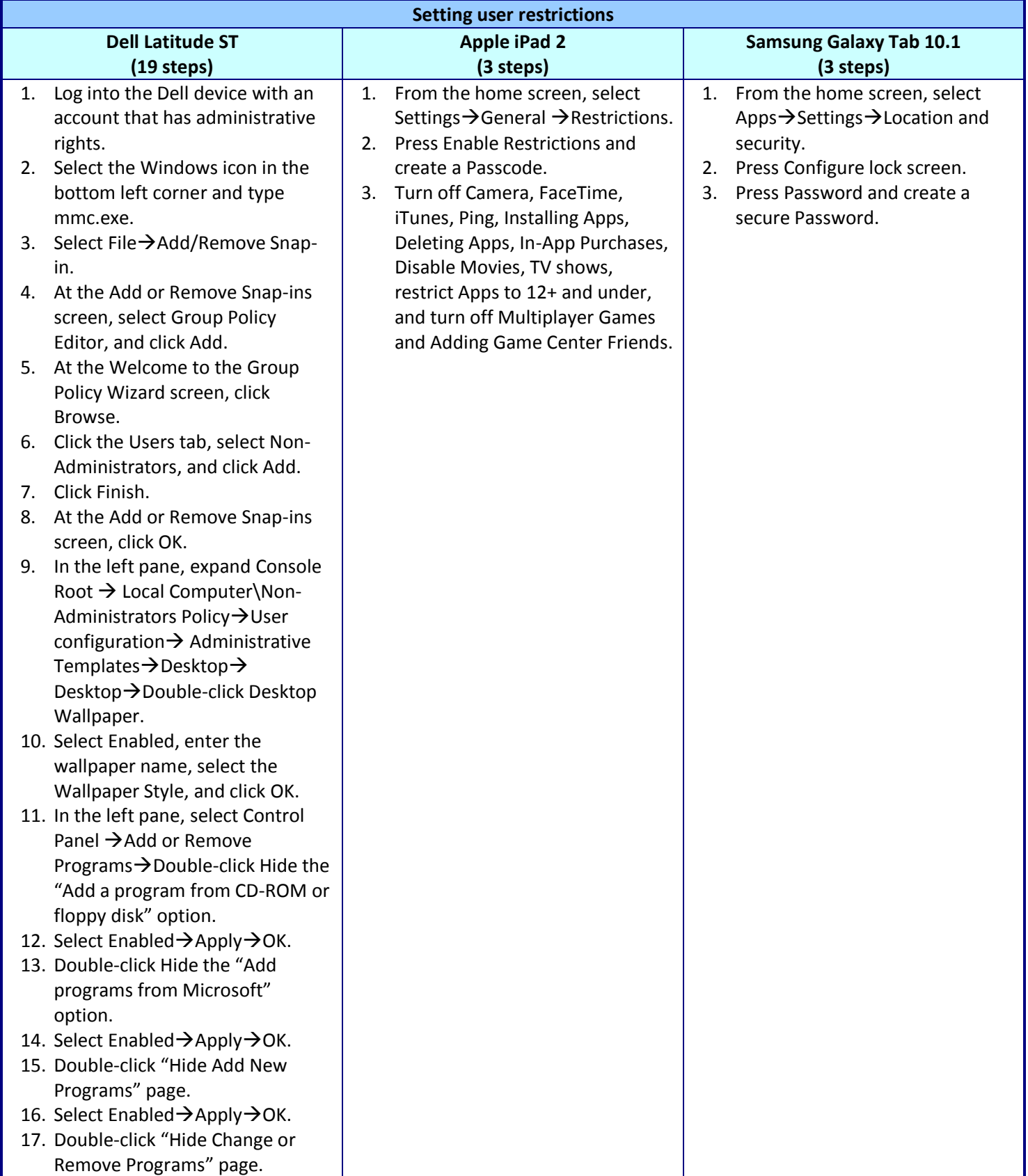

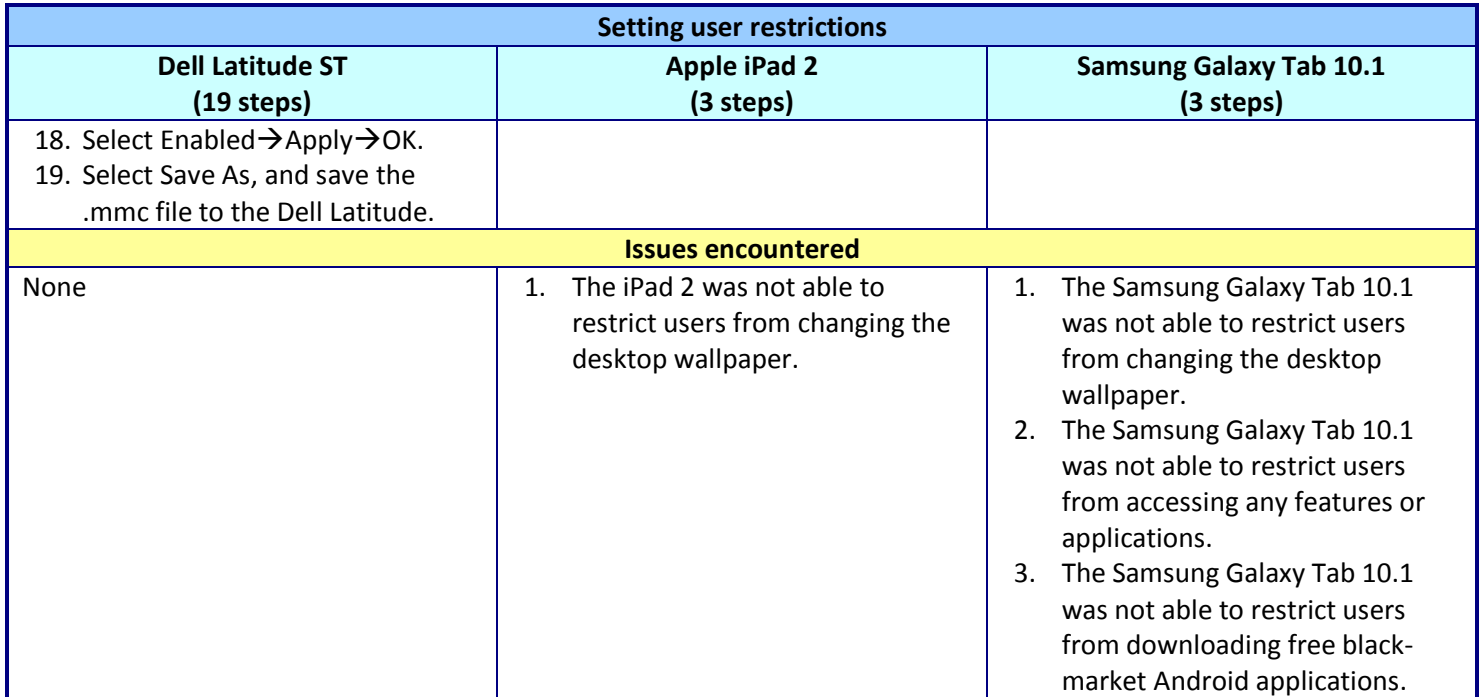

**Figure 5: User restrictions steps and issues for each tablet.** 

## **CONCLUSION**

Based on our tests, the Dell Latitude ST would integrate much more easily into a typical educational environment than the Apple iPad 2 and Samsung Galaxy Tab 10.1. By allowing students and teachers to perform common tasks out of the box without the need for additional software and hardware, the Dell Latitude ST reduces cost and complexity. By allowing administrators to establish one or more sets of restrictions and then apply them automatically to a large group of tablets, the Dell Latitude ST saves time, which translates to money, and reduces the risk of oversights. For school districts hoping to provide students with tablets to better their education experience, the Dell Latitude ST brings substantial advantages over its competitors.

# **APPENDIX A – TEST TABLET CONFIGURATION**

Figure 6 provides detailed configuration information for the tablets we tested.

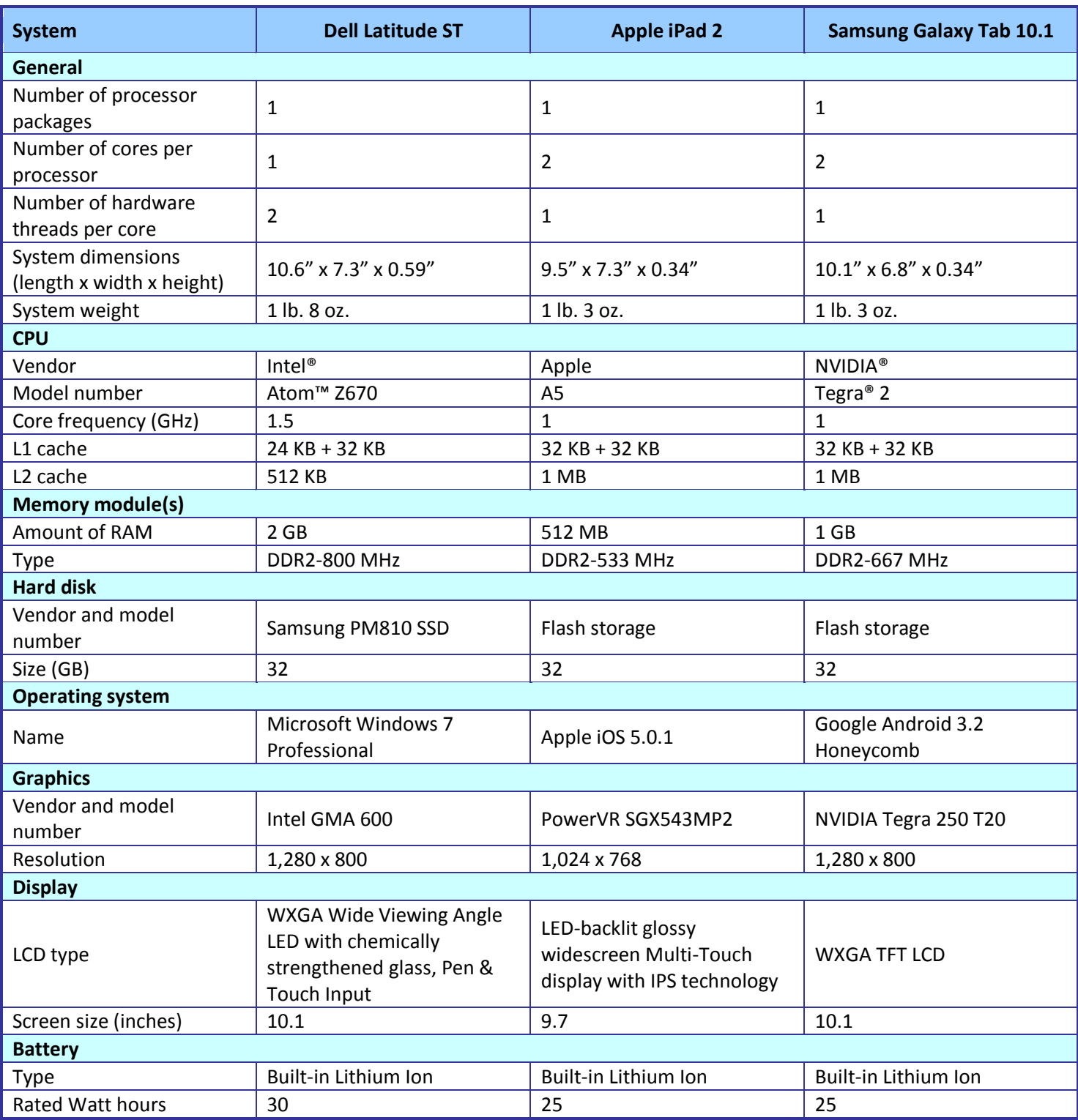

**Figure 6: Configuration information for the tablets we tested.**

# **APPENDIX B - TEST PROCEDURE**

## **Printing an online worksheet**

- 1. From the tablet, open the Web browser and go to [www.superteacherworksheets.com.](http://www.superteacherworksheets.com/)
- 2. Select Multiplication (Basic), and choose Multiplication Game: I Have / Who Has.
- 3. From the Web browser, select Print.
- 4. Note any issues.

### **Take free-hand notes**

- 1. From the tablet, open the freehand note taking application.
- 2. Write a few sentences and draw a chemistry diagram.
- 3. Erase one of the words.
- 4. Note any issues.

## **Sharing a PowerPoint presentation**

- 1. From the tablet, connect to the wireless projector and open the test PPTX file.
- 2. Go through the entire presentation.
- 3. Note any issues.

#### **Restricting user access**

- 1. From the tablet, configure/ restrict the following items.
	- a. Restrict the ability to change desktop wallpaper.
	- b. Restrict access to games.
	- c. Configure a security password.
	- d. Restrict access to downloading executables or applications.
- 2. Note any issues.

## **ABOUT PRINCIPLED TECHNOLOGIES**

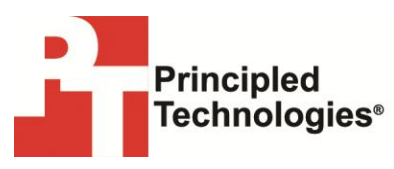

Principled Technologies, Inc. 1007 Slater Road, Suite 300 Durham, NC, 27703 www.principledtechnologies.com We provide industry-leading technology assessment and fact-based marketing services. We bring to every assignment extensive experience with and expertise in all aspects of technology testing and analysis, from researching new technologies, to developing new methodologies, to testing with existing and new tools.

When the assessment is complete, we know how to present the results to a broad range of target audiences. We provide our clients with the materials they need, from market-focused data to use in their own collateral to custom sales aids, such as test reports, performance assessments, and white papers. Every document reflects the results of our trusted independent analysis.

We provide customized services that focus on our clients' individual requirements. Whether the technology involves hardware, software, Web sites, or services, we offer the experience, expertise, and tools to help our clients assess how it will fare against its competition, its performance, its market readiness, and its quality and reliability.

Our founders, Mark L. Van Name and Bill Catchings, have worked together in technology assessment for over 20 years. As journalists, they published over a thousand articles on a wide array of technology subjects. They created and led the Ziff-Davis Benchmark Operation, which developed such industry-standard benchmarks as Ziff Davis Media's Winstone and WebBench. They founded and led eTesting Labs, and after the acquisition of that company by Lionbridge Technologies were the head and CTO of VeriTest.

Principled Technologies is a registered trademark of Principled Technologies, Inc. All other product names are the trademarks of their respective owners.

Disclaimer of Warranties; Limitation of Liability:

PRINCIPLED TECHNOLOGIES, INC. HAS MADE REASONABLE EFFORTS TO ENSURE THE ACCURACY AND VALIDITY OF ITS TESTING, HOWEVER, PRINCIPLED TECHNOLOGIES, INC. SPECIFICALLY DISCLAIMS ANY WARRANTY, EXPRESSED OR IMPLIED, RELATING TO THE TEST RESULTS AND ANALYSIS, THEIR ACCURACY, COMPLETENESS OR QUALITY, INCLUDING ANY IMPLIED WARRANTY OF FITNESS FOR ANY PARTICULAR PURPOSE. ALL PERSONS OR ENTITIES RELYING ON THE RESULTS OF ANY TESTING DO SO AT THEIR OWN RISK, AND AGREE THAT PRINCIPLED TECHNOLOGIES, INC., ITS EMPLOYEES AND ITS SUBCONTRACTORS SHALL HAVE NO LIABILITY WHATSOEVER FROM ANY CLAIM OF LOSS OR DAMAGE ON ACCOUNT OF ANY ALLEGED ERROR OR DEFECT IN ANY TESTING PROCEDURE OR RESULT.

IN NO EVENT SHALL PRINCIPLED TECHNOLOGIES, INC. BE LIABLE FOR INDIRECT, SPECIAL, INCIDENTAL, OR CONSEQUENTIAL DAMAGES IN CONNECTION WITH ITS TESTING, EVEN IF ADVISED OF THE POSSIBILITY OF SUCH DAMAGES. IN NO EVENT SHALL PRINCIPLED TECHNOLOGIES, INC.'S LIABILITY, INCLUDING FOR DIRECT DAMAGES, EXCEED THE AMOUNTS PAID IN CONNECTION WITH PRINCIPLED TECHNOLOGIES, INC.'S TESTING. CUSTOMER'S SOLE AND EXCLUSIVE REMEDIES ARE AS SET FORTH HEREIN.